## **eScription One InCommand Outstanding Jobs Filter Builder Enhancement Release Notes**

## **What's new?**

DeliverHealth is pleased to announce an enhancement to the existing "Create Filter" feature in InCommand Outstanding Jobs.

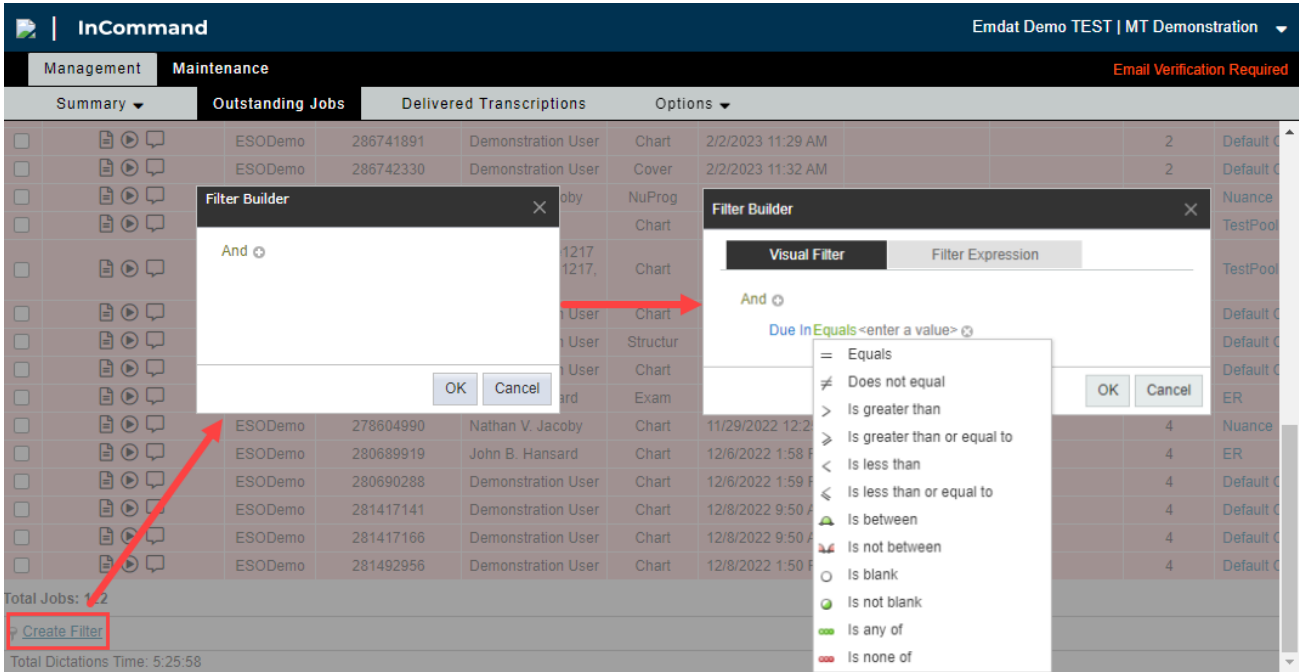

The "Create Filter" link opens the Filter Builder, allowing users to build a filter or add a filter expression for faster filter creations.

Use the Visual Filter tab to build a filter by choosing conditions, fields, logic, and values. The Filter Expression tab will then show the corresponding expression. Any changes made to the expression will update the Visual Filter and vice versa.

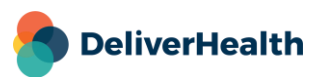

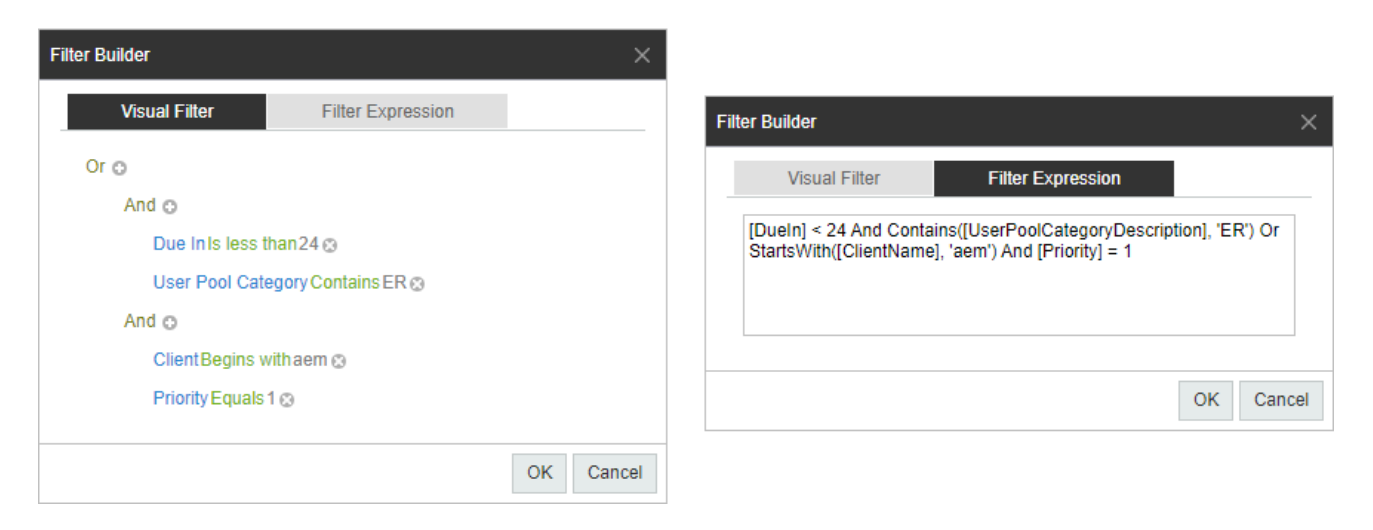

The Filter Expression text can be copied and saved locally to allow users to copy and paste the filter expression for future use without the need to rebuild the filter.

## **Application requirements**

- Operating system: Windows 10 or Higher
- Web Browser: Chrome, Edge, Firefox
- RAM: 1 GB or higher
- Hard Drive Free Space: 1 GB or higher

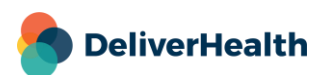